# 电子表格没有数据时隐藏

提示:本文档的示例代码仅适用于本文档中的示例报表/场景。若实际报表/场景与示例代码无法 完全适配(如报表使用冻结,或多个宏代码冲突等),需根据实际需求开发代码。

```
示例说明
设置方法
关键对象总结
资源下载
```
### <span id="page-0-0"></span>示例说明

电子表格报表中在非数据扩展区域添加了静态文字,当报表没有数据时看起来很不美观,则需要隐藏报表中的表格。如下:

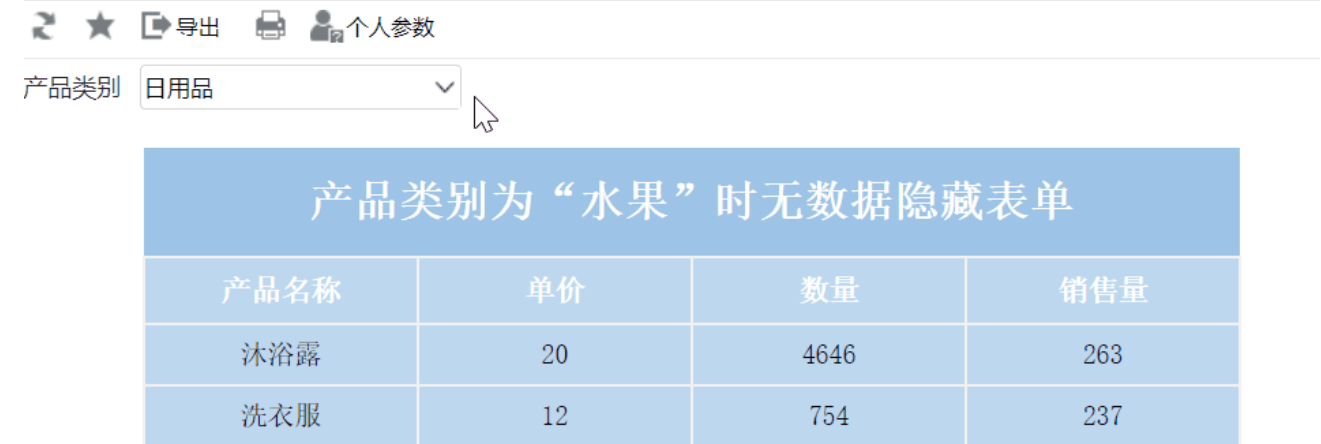

#### 版本及客户端说明

1.smartbi版本:V9

2.客户端:PC

3.浏览器:IE11、谷歌浏览器(Chrome)、火狐浏览器(Firefox)

## <span id="page-0-1"></span>设置方法

1、在[电子表格设计器](https://history.wiki.smartbi.com.cn/pages/viewpage.action?pageId=44501745)(Microsoft Office Excel)中,创建电子表格报表。

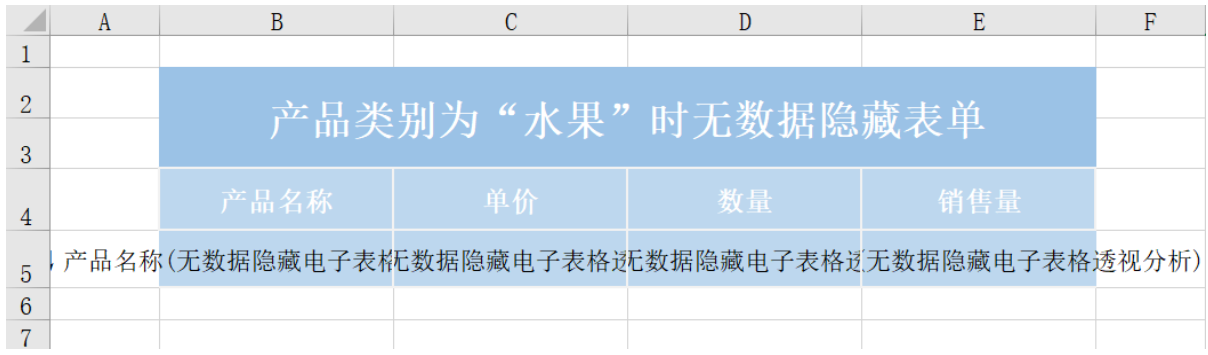

2、在浏览器的"分析展现"节点下,选中电子表格,右键选择 编辑宏 进入报表宏界面。

3、使用宏可以实现,目前有两种设置方式,一种是使用服务器端宏,一种是使用客户端宏;使用服务器端宏则导出报表也是生效的,使用客户端 宏则导出是不生效的。根据需要两者选择一个就可以了。

• 客户端宏: 在报表宏界面新建客户端模块。在弹出的新建模块对话框中,选择对象为spreadsheetReport、事件为onRender、并把下面宏代码复 制到代码编辑区域。

```
客户端宏代码
```

```
function main(spreadsheetReport, isAjaxRefreshCallback) {
    var RowCount = spreadsheetReport.getRowCount(); // 
    var ColumnCount = spreadsheetReport.getColumnCount(); // 
     // B5
    if (spreadsheetReport.getCell(4, 1).firstChild.firstChild.innerText === "") {
        for (i = 0; i < RowCount; i++) {
             // excel
             spreadsheetReport.getCell(i, 0).parentNode.style.display = "none";
 }
         //spreadsheetReport.getCell(x, y)excelA1A100
    }
}
```
• 服务端宏: 在报表宏界面新建服务器模块。在弹出的新建模块对话框中,选择对象为spreadsheetReport、事件为onBeforeOutput、并把下面宏 代码复制到代码编辑区域。

```
服务器端宏
function main(spreadsheetReport) {
    var cells = spreadsheetReport.workbook.worksheets.get(0).cells;
     var posList = spreadsheetReport.sheets[0].getExpandedPositions("B3");
   if (posList.length === 1 \&c cells.get(posList[0].row, posList[0].column).value === null) {
         cells.deleteRows(posList[0].row - 1, 2); //B32
     }
}
```
<span id="page-1-0"></span>关键对象总结

- 客户端宏中通过spreadsheetReport.getCell(i, 0).parentNode.style.display = "none";方法隐藏行
- 服务端宏中通过cells.deleteRows(posList[0].row 1, 2)方法删除行

### <span id="page-1-1"></span>资源下载

报表资源:[无数据隐藏电子表格.xml](https://history.wiki.smartbi.com.cn/download/attachments/51943227/%E6%97%A0%E6%95%B0%E6%8D%AE%E9%9A%90%E8%97%8F%E7%94%B5%E5%AD%90%E8%A1%A8%E6%A0%BC.xml?version=1&modificationDate=1591857211000&api=v2)